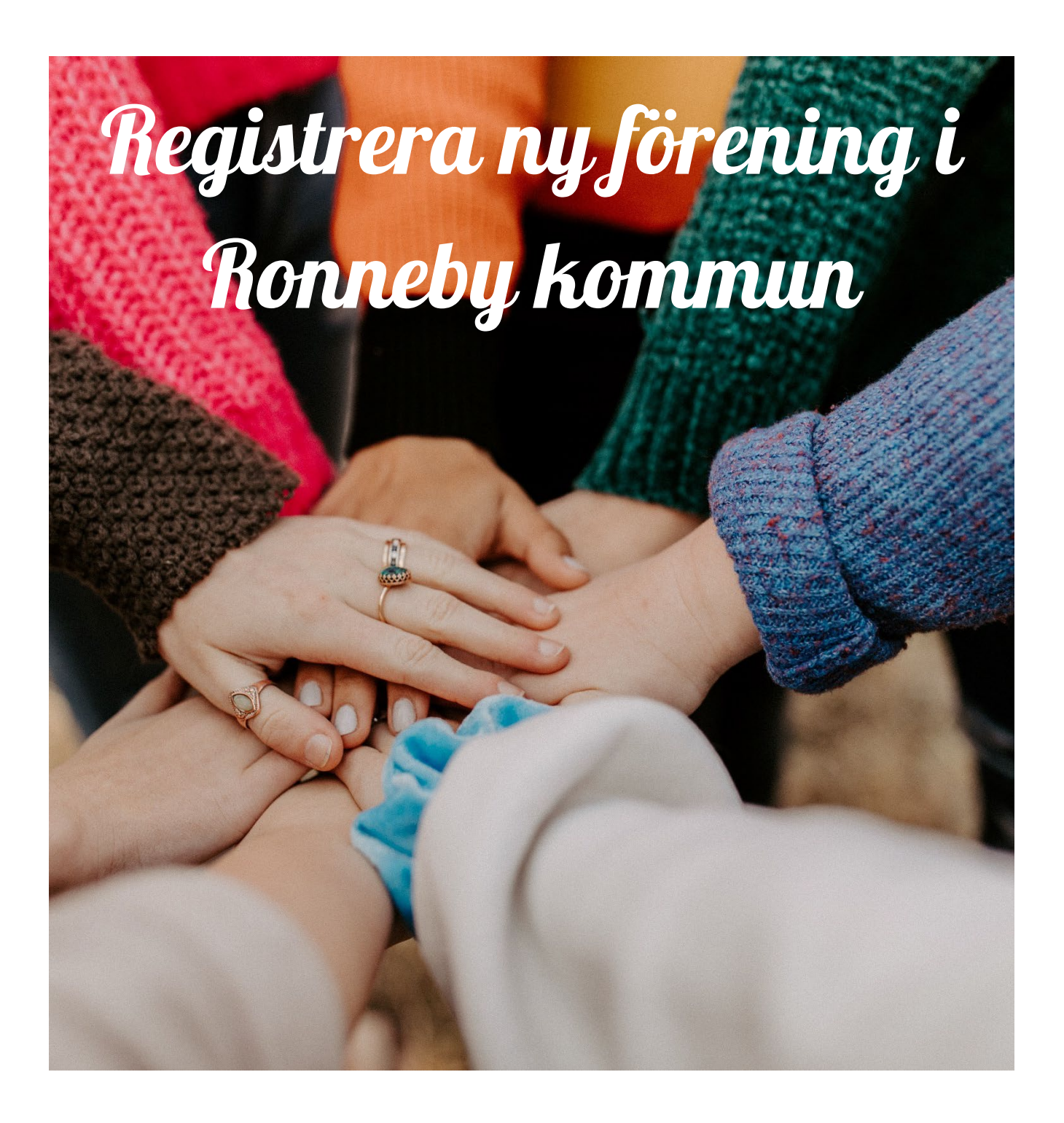

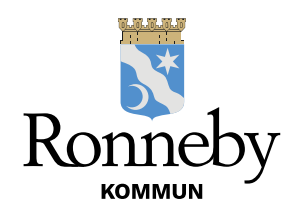

## **Så här registrerar du en ny förening**

- 1. För att kunna registrera en ny förening behöver du ha tillgång till Bank-ID.
- 2. Gå in på Ronneby kommuns hemsida [\(www.ronneby.se\)](http://www.ronneby.se/)
- 3. På första sidan i den högra delen finns det 8 mörkblå "kuber". Klicka på den som heter E-tjänster.

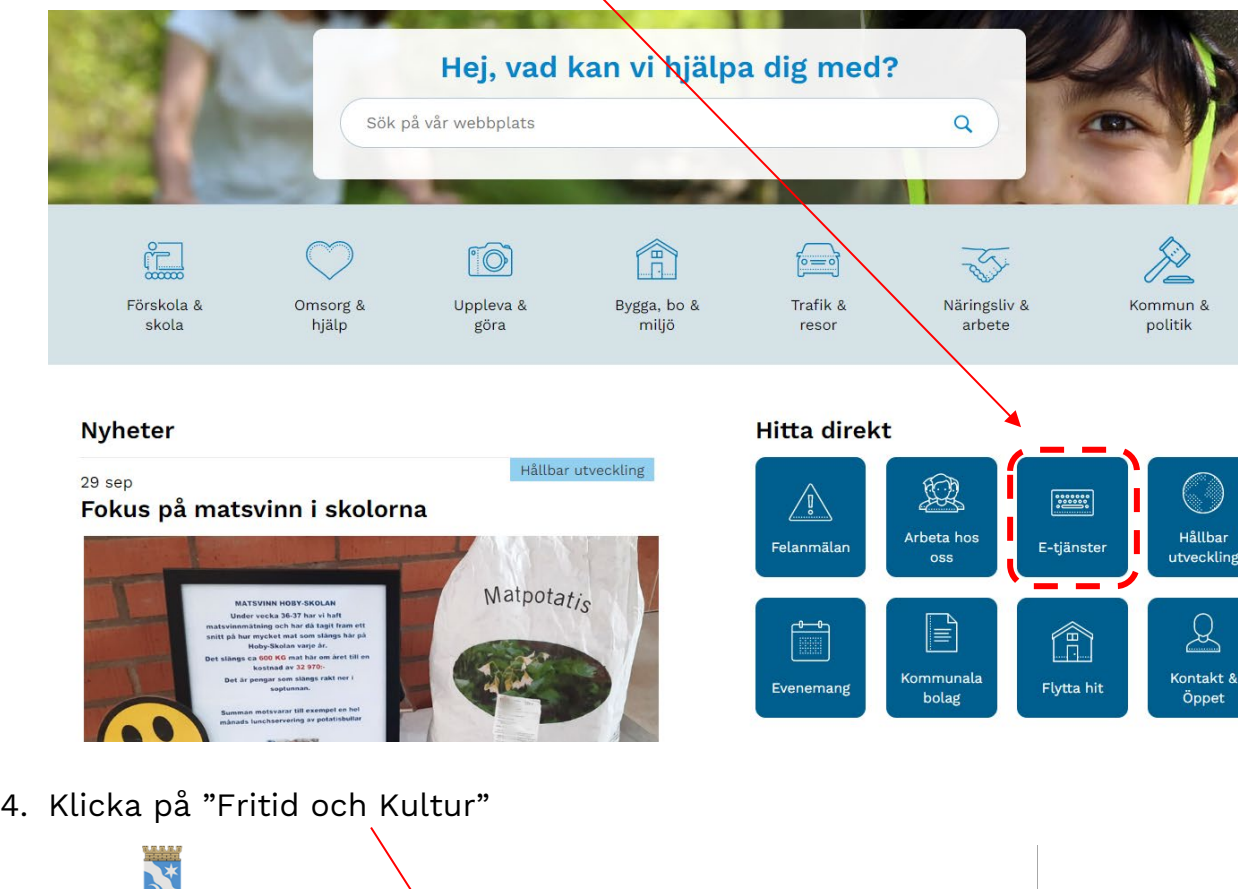

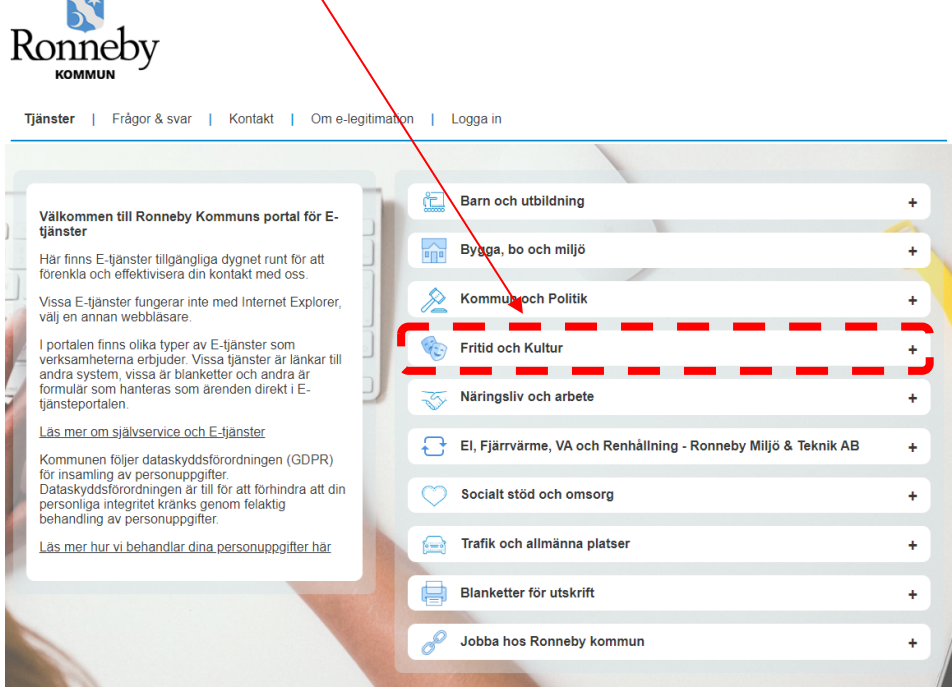

5. Klicka på raden längst ner som heter "Registrera förening"

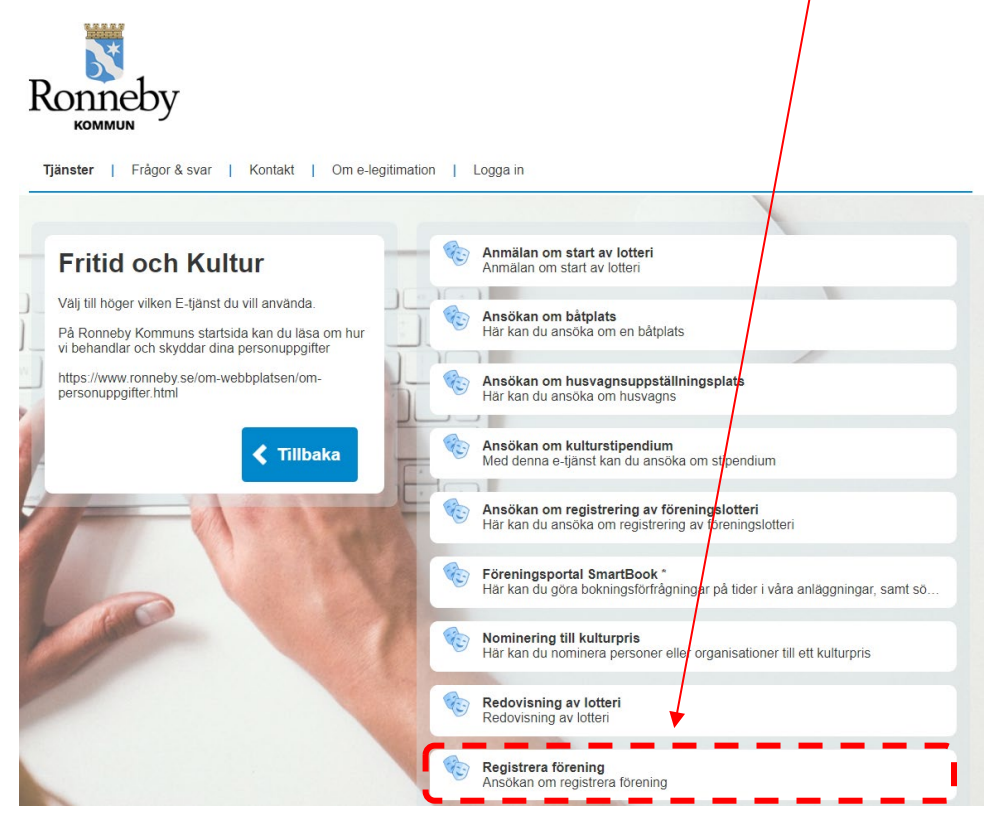

6. Klicka på "Starta e-tjänsten"

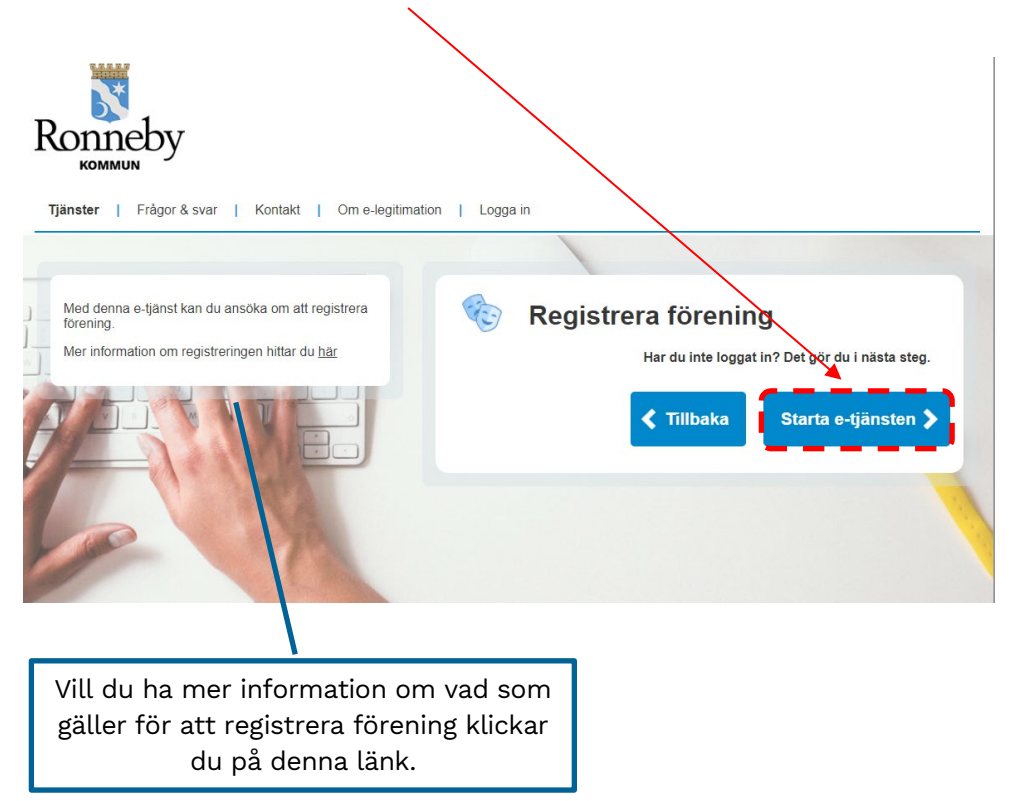

7. Välj inloggningsmetod och följ instruktionerna som följer.

Välj inloggningsmetod

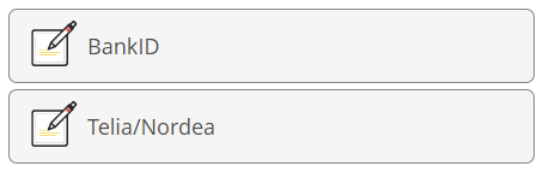

8. Fyll i de uppgifter som efterfrågas innan du klickar på "Spara". Det är personuppgifter på den som har loggat in med sitt Bank-ID som ska fyllas i. Alla uppgifter som fylls i detta steg följer sedan automatiskt med till registreringen av föreningen.

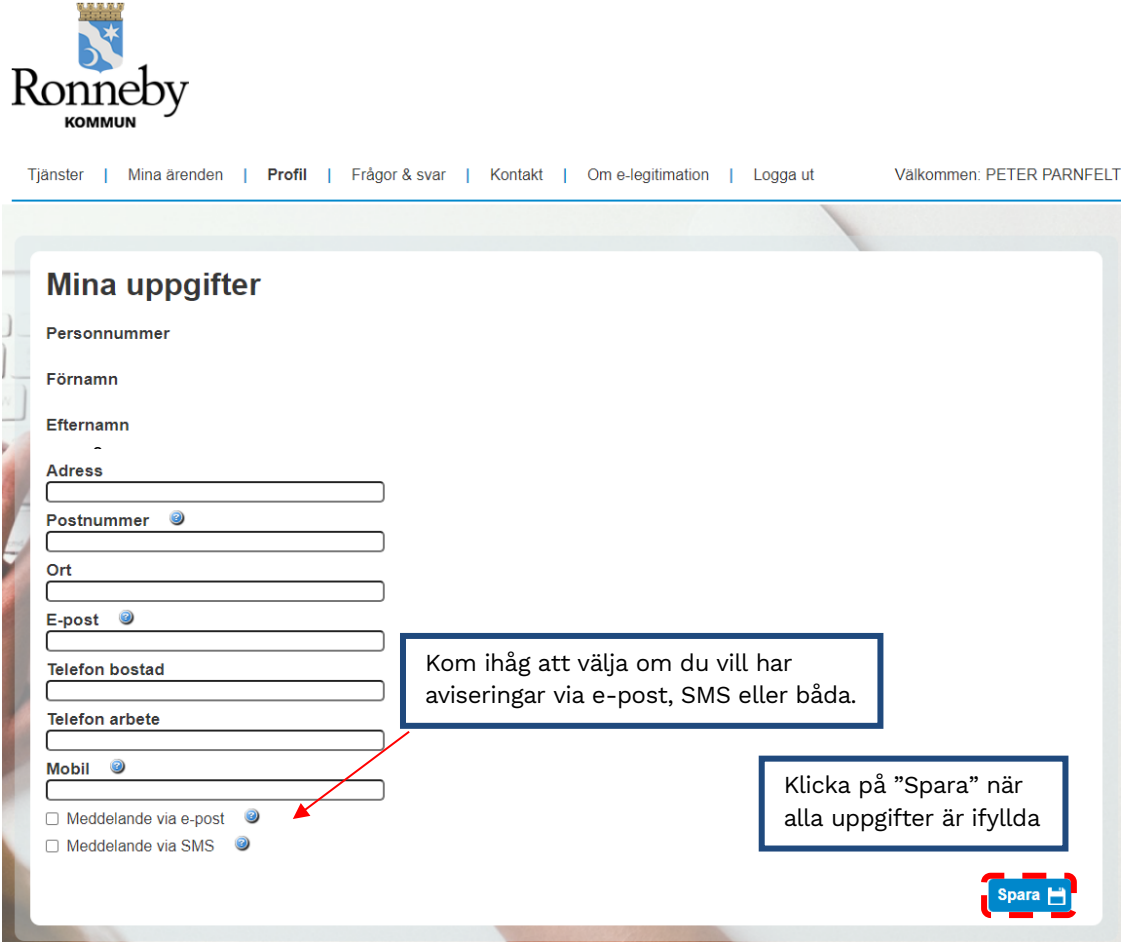

8. Nu kan du påbörja registreringen av föreningen. Alla fält som är markerade med \* måste fyllas i för att registreringen ska kunna handläggas och godkännas. Vi är tacksamma om det även fylls i fullständiga kontaktuppgifter till föreningens ordförande, vice ordförande, sekreterare, och kassör. Detta för att kommunen ibland gör riktade utskick till föreningarnas olika ansvariga.

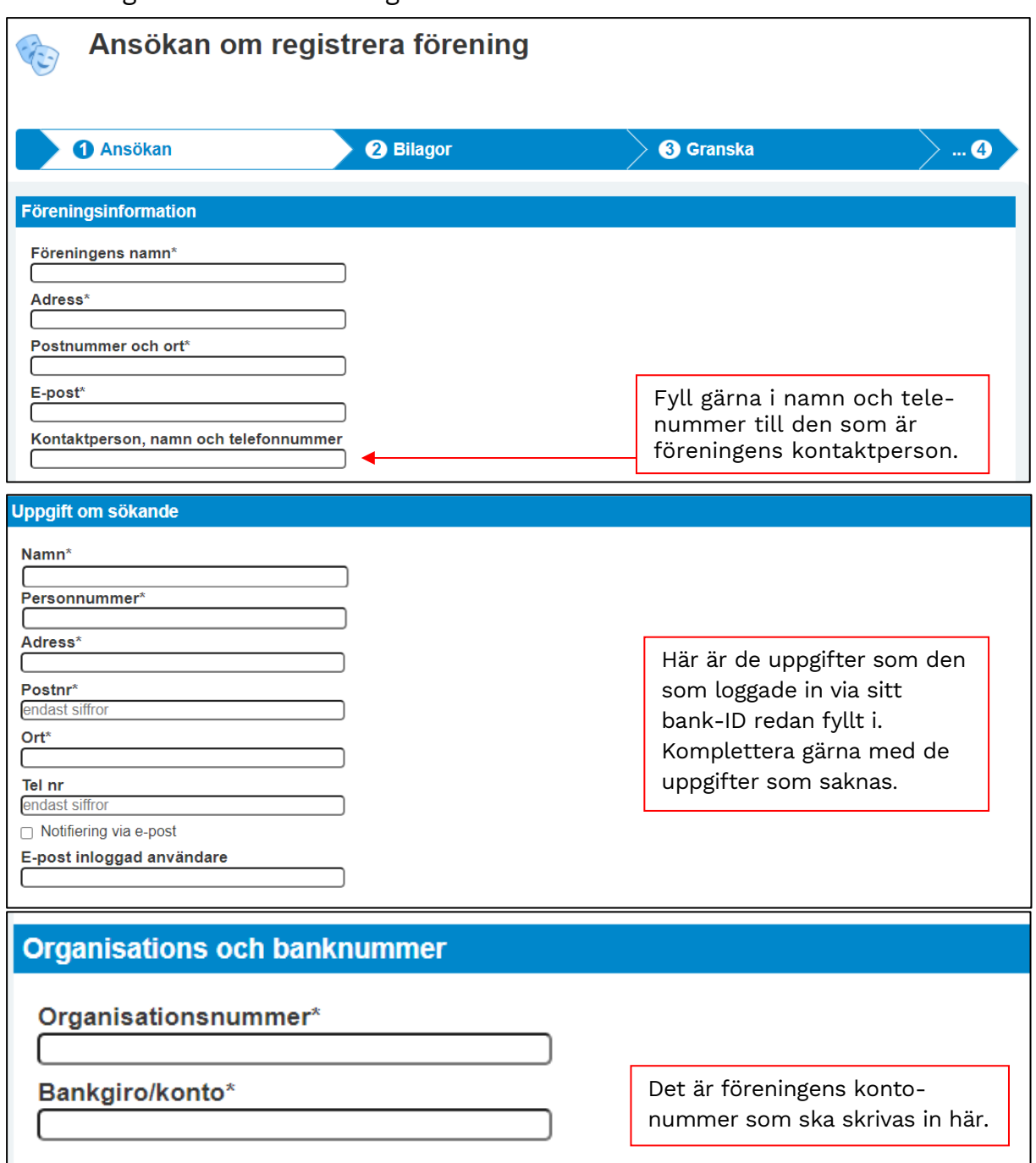

Fortsätt sedan att fylla i de uppgifter som efterfrågas. Gäller föreningens ordförande, vice ordförande, sekreterare, kassör och revisor.

Övrigt

Personuppgifter i ansökan behandlas enligt dataskyddsförordningen (GDPR)\*

○ Jag medger att informationen jag lämnar får lagras och bearbetas i register av förvaltning/nämnd. Jag har rätt att begära utdrag och rättelser.

Kom ihåg att markera längst ner på sidan under "Övrigt". Klicka sedan på knappen "Gå vidare"

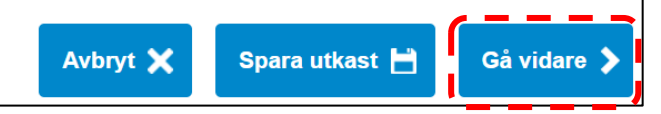

9. Bifoga de dokument som efterfrågas i rullisten under "Välj bilaga". De dokument som efterfrågas är föreningens stadgar, protokoll från senaste årsmötet samt föreningens drogpolicy.

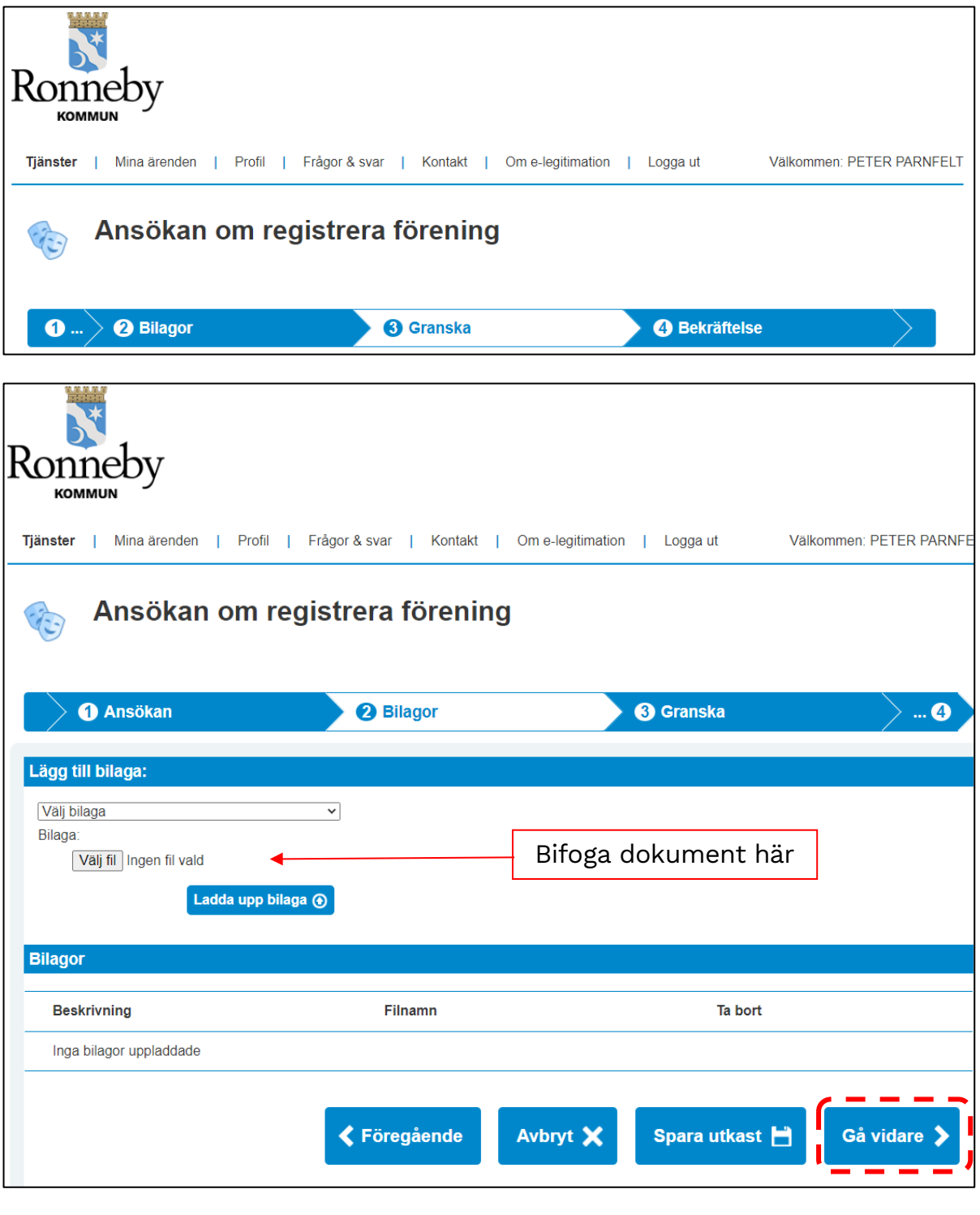

När alla dokument är bifogade klicka på "Gå vidare"

9. Nu har ni kommit fram till funktionen "Granska". Kolla igenom de uppgifter som finns inlagda och ändra ev felaktigheter.

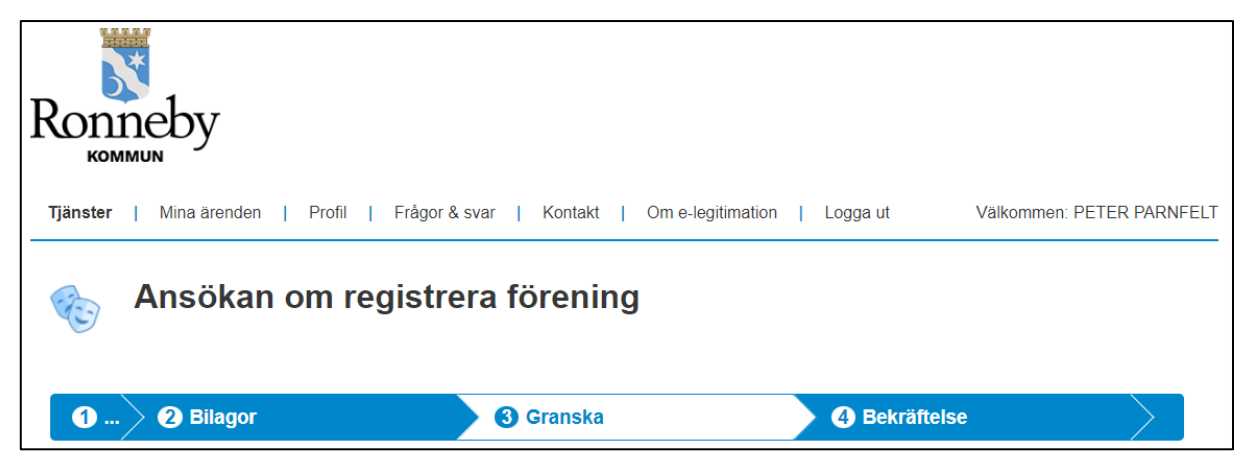

När granskningen är gjord klicka på knappen "Jag har granskat och vill skriva under"

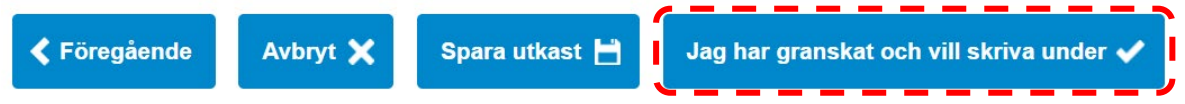

- 10. Starta din Bank-ID igen och skriv under för att ansökan ska skickas in till kommunen.
- 11. Därmed är registreringen av föreningen klar. Kommunen kommer återkomma till dig om det behövs kompletteringar. När ansökan är godkänd kommer föreningen via e-post få besked om detta samt vilken handläggare som man är tilldelad.

När registreringen är godkänd och föreningen skickat in en fullmakt för den eller de som ska var administratörer på föreningsportalen kan en förening gör lokalbokningar i föreningsportalen.

Kommunen rekommenderar att föreningen söker fullmakt för minst 2 personer. Ansökan görs via särskild blankett som tillhandahålls av förvaltningen.

En nyregistrerad förening hamnar automatiskt vid i "karantän" under 6 månader innan man kan ansöka om bidrag genom föreningsportalen.

Frågor besvaras av: Peter Parnfelt Föreningskoordinator Teknik-, fritid- och kulturförvaltningen [peter.parnfelt@ronneby.se](mailto:peter.parnfelt@ronneby.se) 0457-61 75 02

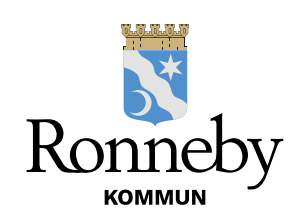